# **РУССКИЙ**

#### **ТЕХНИЧЕСКИЕ ХАРАКТЕРИСТИКИ**

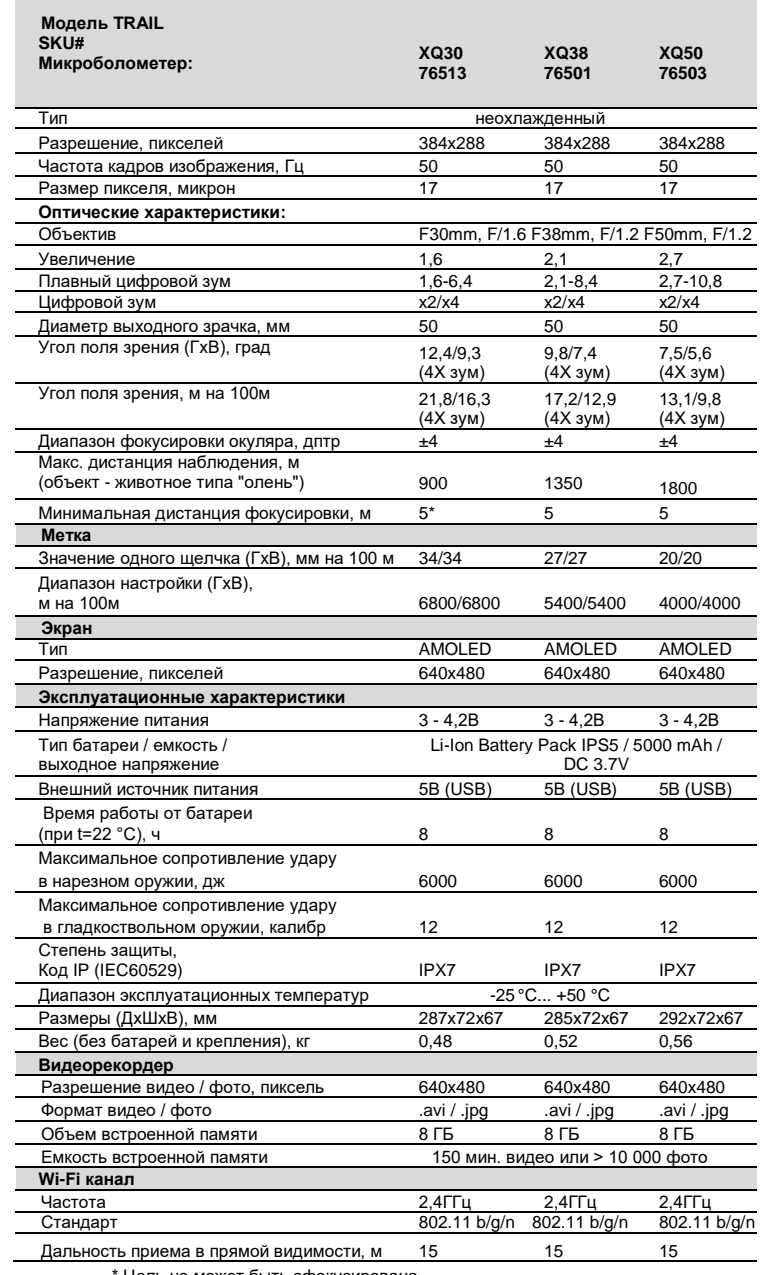

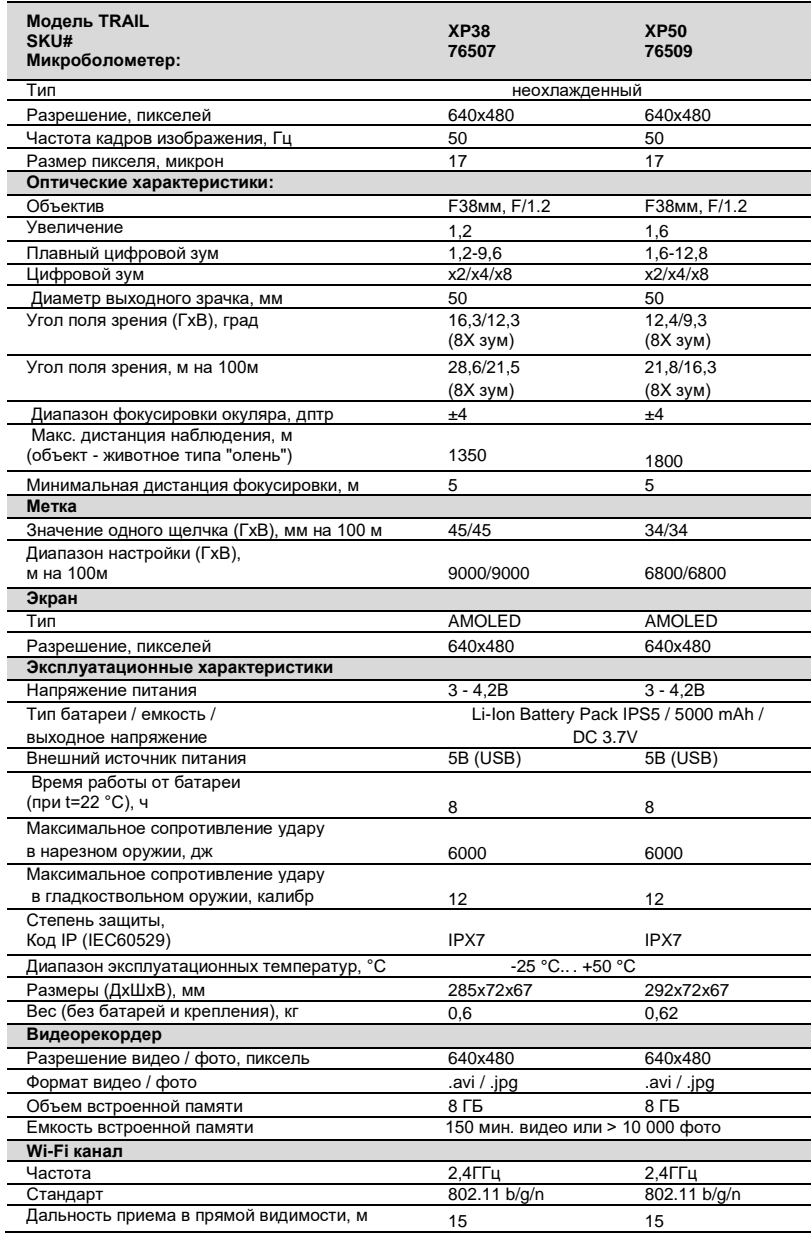

\* Цель не может быть сфокусирована.

 $\bullet$ 

# **КОМПЛЕКТ ПОСТАВКИ**

- Тепловизор
- Аккумуляторная батарея IPS5
- Зарядное устройство к аккумуляторной батарее с сетевым устройством
- Пульт дистанционного управления
- Коробка
- Кабель microUSB • Крепление (с винтами и ше-
- стигранным гаечным ключом) \*
- 
- Инструкция по эксплуатации
- Салфетка для чистки оптики
- Гарантийный талон

\* *Для некоторых заказов крепление не предоставляется*. *Для улучшения потребительских свойств изделия в его конструкцию и программное обес-*

*печение могут вноситься усовершенствования*

*Вы найдете последнюю версию этого руководства пользователя по адресу: [www.pulsar-nv.com](http://www.pulsar-nv.com/)*

# **ОПИСАНИЕ**

Тепловизионный монокуляр **TRAIL** основан на работе датчика IR (неохлажденного микроболометера) и представлен серией моделей с различными частотами обновления кадров, увеличением и диаметром объектива. Приборы предназначены для использования как ночью, так и днем в сложных погодных условиях (туман, дым, дождь), а также при наличии препятствий, затрудняющих обнаружение цели (ветки, высокая трава, густой кустарник и т.п.). В отличие от приборов ночного видения, работающих на базе электронно-оптических преобразователей, тепловизионные монокуляры не нуждаются во внешнем источнике света и устойчивы к воздействию яркого света.

Монокуляры **TRAIL** могут использоваться для ведения ночной охоты, наблюдения и ориентирования на местности, проведения спасательных операций.

# **ХАРАКТЕРИСТИКИ**

- Простой интерфейс
- Три режима наблюдения (Камни, Лес и Идентификация)
- Три режима калибровки (ручная, полуавтоматическая, автоматическая)
- 13 электронных меток
- 10 параметров съемки для каждого профиля
- Встроенный 3-осевой акселерометр, гироскоп, магнетометр
- Функция "Интеллектуальная метка"
- Функция удаления дефектных пикселей
- Стадиометрический дальномер
- Функция отключения дисплея **«Display off»**
- Функциональный и эргономичный дизайн
- Обновляемое ПО (с помощью приложения Stream Vision)
- Широкий диапазон рабочих температур (-25 °С ...+50 °С)

#### **Видеозапись**

- Встроенный видеорекордер
- Интеграция c iOS и Android устройствами c **Wi-Fi**
- Дистанционное управление и наблюдение со смартфона
- **Youtube.** Прямая запись и видеотрансляция в Интернете через смартфон с помощью приложения Stream Vision

#### **BATTERY PACK:**

- Быстросменные Li-ion блоки питания IPS5/IPS10
- Время работы в режиме Wi-Fi до 16 ч\*
- Работа от батарей АА или CR123\*\*
- Возможность зарядки IPS5/IPS10 от USB

\* *от блока питания IPS10 (приобретается отдельно).* \*\* *с помощью специального контейнера батарей (приобретается отдельно).*

# **ЭЛЕМЕНТЫ ПРИБОРА И ОРГАНЫ УПРАВЛЕНИЯ**

- 1. Крышка объектива
- 2. Кольцо фокусировки объектива
- 3. Кнопка навигации UP
- 4. Кнопка MENU (M)
- 5. Кнопка навигации DOWN
- 6. Кнопка записи REC
- 7. Кольцо диоптрийной подстройки окуляра
- 8. Светозащитная бленда
- 9. Радиатор охлаждения
- 10. Разъем microUSB
- 11. Кнопка включения ON
- 12. Аккумуляторная батарея
- 13. Рычаг установки аккумуляторной батареи
- 14. Слот для установки

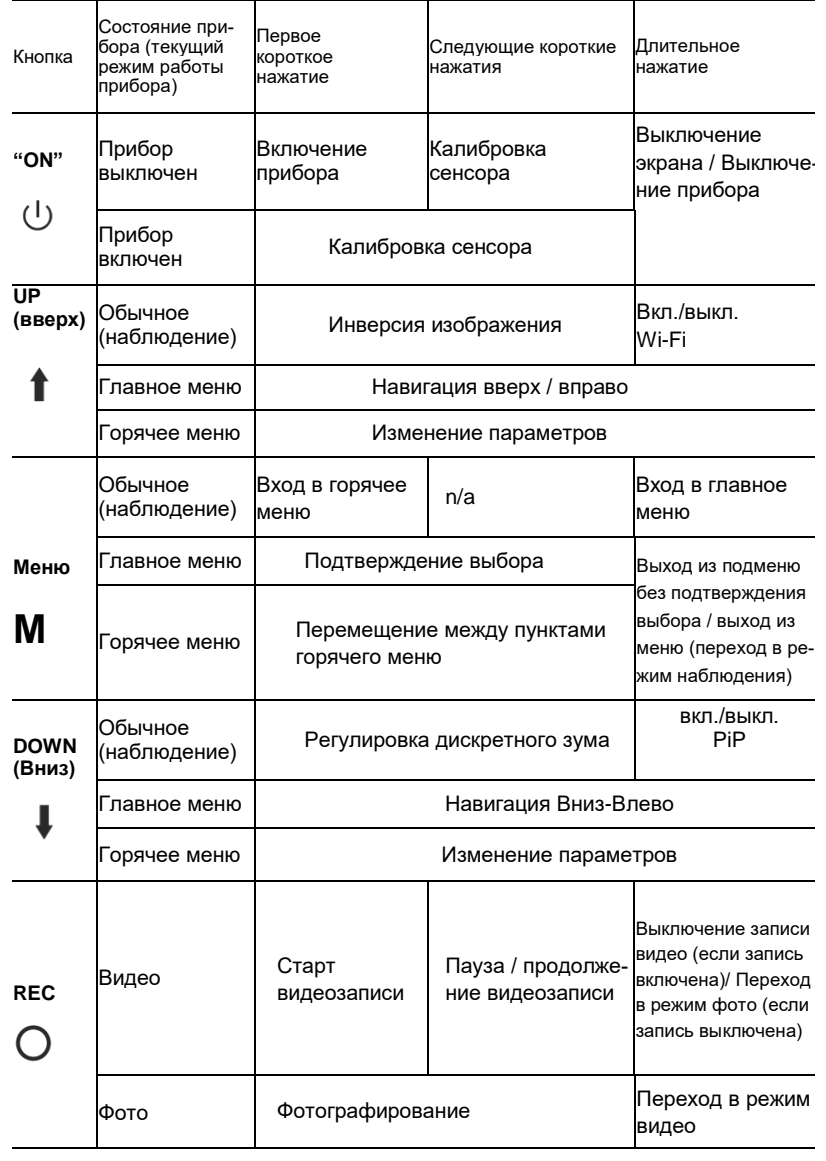

# **ИСПОЛЬЗОВАНИЕ АККУМУЛЯТОРНОЙ БАТАРЕИ**

Тепловизоры **TRAIL** поставляются с перезаряжаемой литий-ионной батареей Battery Pack IPS5, которая позволяет использовать тепловизор на протяжении до 8 часов. Перед первым использованием батарею следует зарядить.

### **ЗАРЯДКА:**

- Поднимите рычаг **(С)** зарядного устройства.
- Снимите защитную крышку с аккумуляторной батареи.
- Установите аккумуляторную батарею в зарядное устройство, вставив контакты **(А)** в разъемы **(В)**зарядного устройства. Логотип Pulsar на батарее должен находиться ближе к рычагу, защелкните рычаг **(С) (см. рис. 4)**
- При установке на зарядном устройстве загорится индикатор **LED (D)** зеленого цвета и начнет кратко мигать с определенным интервалом:
	- один раз, если заряд батареи составляет от 0 до 50%;
	- два раза, если заряд батареи от 51 до 75%;
	- три раза, если заряд батареи от 75 до 100%.
- Если индикатор постоянно горит зеленым, значит, батарея полностью заряжена. Ее можно отключить от зарядного устройства, подняв рычаг **(C).**
- Если индикатор зарядного устройства при установке батареи постоянно горит красным, вероятно уровень заряда ниже допустимого значения (батарея находилась длительное время в разряженном состоянии). Оставьте ее в зарядном устройстве на длительное время (до нескольких часов), извлеките и вставьте обратно. Если индикатор станет мигать зеленым цветом, значит батарея исправна, если будет продолжать гореть красным, тогда неисправна.

### **Не используйте эту батарею!**

- Подключите штекер microUSB кабеля USB к разъему **(Е)** зарядного устройства.
- Подключите штекер кабеля microUSB к сетевому устройству.
- Включите сетевое устройство в розетку 220В.

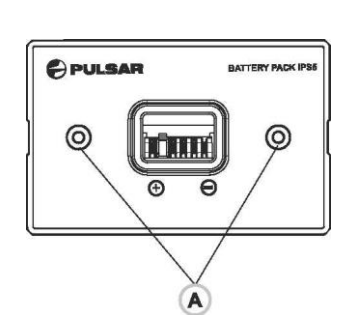

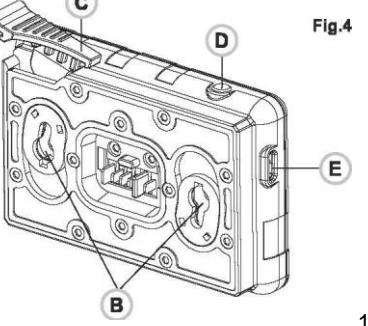

#### **УСТАНОВКА:**

- Снимите защитную крышку с аккумуляторной батареи.
- Поднимите рычаг **(13).**
- Установите батарею **(12)** в предназначенный для нее слот на корпусе прибора таким образом, чтобы элемент **F** находился снизу **(см. рис. 2** на форзаце).
- Зафиксируйте батарею, опустив рычаг до щелчка.

#### **Меры предосторожности:**

- Используйте только зарядное устройство, поставляемое с батареей. Использование любого другого зарядного устройства может привести к непоправимому повреждению аккумуляторной батареи или самого зарядного устройства и вызвать пожар.
- Во время зарядки не оставляйте батарею без присмотра.
- Не используйте зарядное устройство, если его конструкция была изменена или оно было повреждено.
- Заряжайте батарею при температуре, которая колеблется в диапазоне от 0 °С до + 45 °С.
- Не оставляйте зарядное устройство с подключенной к сети батареей более 24 часов после полной зарядки.
- Не подвергайте аккумуляторную батарею воздействию высокой температуры или открытого пламени.
- Не погружайте батарею в воду.
- Не рекомендуется подключать сторонние устройства с током потребления больше допустимого.
- Аккумуляторная батарея защищена от короткого замыкания. Однако следует избегать любой ситуации, которая может вызвать короткое замыкание.
- Не разбирайте и не деформируйте батарею.
- Держите батарею в недосягаемом для детей месте.

# **ВНЕШНЕЕ ПИТАНИЕ**

Видоискатель может заряжаться от внешнего зарядного устройства **(5 В)**.

• Подключите источник внешнего питания к разъему **USB (10)** прибора **(рис. 1).**

- Прибор переключится на работу от внешнего питания, при этом батарея IPS5 будет постепенно подзаряжаться. На дисплее появится пиктограмма батареи  $\mathbb{Z}$  со значением уровня заряда в процентах.
- Если устройство питается от внешнего источника питания, но IPS5 батарея не подключена, отображается значок **- Е**.
- Когда внешнее питание отключено, устройство заряжается от внутреннего аккумуляторного блока и продолжает работать.

# **ЭКСПЛУАТАЦИЯ**

#### **Установка крепления**

- Перед использованием видоискателя необходимо установить крепление (может быть не включен в комплект).
- Монтажные отверстия в базе видоискателя **(14)** позволяют устанавливать его в разных позициях. Выбор положения помогает пользователю обеспечить правильную окулярную позицию в зависимости от типа винтовки.
- Установите видоискатель на крепление с помощью шестиугольного ключа и винтов.
- Расположите видоискатель на винтовке и убедитесь, что позиция подходит для вас.
- Если вы удовлетворены позицией, снимите видоискатель, открутите винты наполовину, нанесите небольшое количество композиции для стопорения резьбовых соединений и полностью затяните их, не перетягивая. Дайте грунту высохнуть в течение некоторого времени.
- Видоискатель готов к калибровке и к обнулению. После установки видоискателя на винтовку, следуйте инструкциям в разделе «Коррекция прицела».

**ВНИМАНИЕ! Запрещается направлять объектив прибора на интенсивные источники энергии, такие как устройства, испускающие лазерное излучение, или солнце. Это может вывести электронные компоненты прибора из строя. На повреждения, вызванные несоблюдением правил эксплуатации, гарантия не распространяется.**

**ВНИМАНИЕ! В процессе работы монокуляра радиатор охлаждения (9) нагревается, это нормальное явление и позволяет повысить чувствительность прибора.**

#### **Включение и настройка изображения**

- Откройте крышку объектива **(1).**
- Коротким нажатием кнопки **ON(11)** включите прибор.
- Настройте четкое изображение символов на дисплее вращением кольца диоптрийной настройки окуляра **(7).** В дальнейшем, независимо от дистанции и других условий, вращать кольцо диоптрийной настройки окуляра не требуется.
- Для фокусировки объекта наблюдения вращайте колесо фокусировки объектива **(2).**
- Регулировка яркости и контраста дисплея, включение плавного цифрового зума описано в разделе ФУНКЦИИ ГОРЯЧЕГО МЕНЮ. По окончании использования выключите прибор длительным нажатием кнопки.

**КОРРЕКЦИЯ ПРИЦЕЛА**

Видоискатель имеет два метода коррекции прицела: «Коррекция прицела одним выстрелом» и функция FREEZE (замораживание). Коррекция прицела может быть выполнена при рабочих температурах в следующем порядке:

- Установите винтовку с видоискателем на верстаке. Выберете целевой объект (мишень) на расстоянии.
- Скорректируйте видоискатель в соответствии с инструкциями в разделе "Включение и настройка изображения".
- Выберите профиль коррекции прицела (см. пункт главного меню «Профиль коррекции прицела»  $\sqrt[1]{m}$ )
- Цельтесь в мишень и стреляйте.
- Если пробоина не соответствует точке визирования (центру метки видоискателя), нажмите и удерживайте кнопку **М(4)**, чтобы войти в главное меню.

 $\rightarrow$  0  $\frac{\triangle}{\text{III}}$ 

- Войдите в подменю "Коррекция прицела"  $\oplus$  , нажав на кнопку **M.**
- Задайте значение расстояния для коррекции прицела (см. пункт меню "Коррекция прицела" = > подменю "Добавить новое расстояние»,  $\oplus$
- Войдите в подменю, нажав коротко кнопку **M:**
- Выберите значок кнопками **UP(3)/DOWN(5).** Нажмите коротко кнопку **M.**

• На экране появляется дополнительное меню для настройки коррекции прицела:

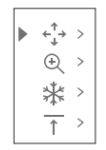

- $\bullet\,$  Вспомогательный крест  $\,\times\,$  отобразится в центре экрана и координаты вспомогательного креста X и Y появляются в правом верхнем углу **(см. рис. 5).**
- Выберите значок  $\overline{f}$  кнопками **UP/DOWN.** Нажмите коротко кнопку **M**.
- Удерживая метку в точке визирования, переместите вспомогательный крест по горизонтали или по вертикали с помощью кнопок **UP/DOWN** относительно метки, пока вспомогательный крест не совпадет с пробоиной.
- **Внимание!** Не держите метку в точке визирования, можно использовать функцию FREEZE, заморозив экран коррекция прицела (см. пункт главного меню «Коррекция прицела», подменю «Расстояние»

= > подменю «Установка параметров прицела» = > подменю FREEZE (заморозка)

- Перемещение вспомогательного креста по горизонтали и по вертикали осуществляется коротким нажатием кнопки **M(4).**
- Сохраните новое положение метки, нажав длительно кнопку **М.**
- Проявится сообщение "координаты коррекции прицела сохранены", что подтверждает завершение операции.

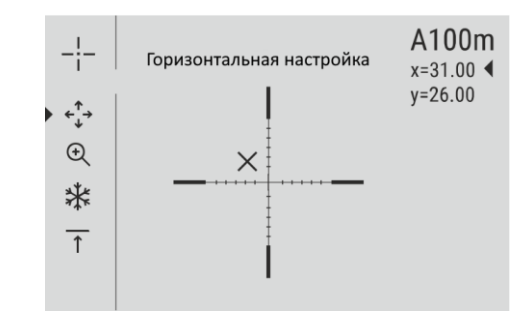

- **Рис.5**
- Выйдите из меню. Метка теперь должна совпасть с пробоиной. Выйдите из подменю и снова стреляйте, пробоина должна соответствовать точке визирования.

# **КАЛИБРОВКА СЕНСОРА**

Калибровка позволяет выровнять температурный фон микроболометра и устранить недостатки изображения (такие как вертикальные полосы, фантомные изображения и пр.).

Имеется три режима калибровки: ручной **(М),** полуавтоматический (**SA)** и автоматический **(A).**

Выберите нужный режим в пункте "КАЛИБРОВКА" .

- **Режим М (ручной).** Закройте крышку объектива, выполните краткое нажатие кнопки **ON(11).** По завершению процесса калибровки откройте крышку.
- **Режим SA (полуавтоматический).** Калибровка включается коротким нажатием кнопки. Крышку закрывать не требуется (сенсор закрывается внутренней шторкой).
- **Режим А (автоматический).** Прибор калибруется самостоятельно, согласно программному алгоритму. Крышку закрывать не требуется (сенсор закрывается внутренней шторкой). В данном режиме допускается калибровка прибора пользователем с помощью кнопки **ON** (как в полуавтоматическом режиме).

# **ДИСКРЕТНЫЙ ЦИФРОВОЙ ЗУМ**

Функционал прибора дает возможность быстрого увеличения базовой кратности прибора (см. таблицу технических характеристик в строке "Цифровой зум") в 2 и 4 раза (8 раз в моделях LP; XP), а также возврат к базовому увеличению. Для изменения цифрового зума последовательно нажимайте кнопку **DOWN(5)**.

# **ФУНКЦИИ ГОРЯЧЕГО МЕНЮ**

Горячее меню позволяет изменять основные параметры (яркость и контрастность дисплея, плавное цифровое зуммирование, стадиометрический дальномер, информацию о фактическом профиле и расстоянии прицела).

- Войдите в меню коротким нажатием кнопки **М(4)**.
- Для перехода между функциями, описанными ниже, кратко нажимайте кнопку **М**.
- Яркость **\* нажатием кнопок UP(3)/DOWN(5)** изменяйте значение яркости дисплея от 00 до 20.
- Контраст  $\mathbb O$  нажатием кнопок **UP/DOWN** изменяйте значение контрастности дисплея от 00 до 20.
- Цифровой зум  $\mathcal{L}$  нажмите кнопку **UP/DOWN** для изменения цифрового зума от 1,0x до 4,0x (или до 8,0x на моделях LP и XP). Плавный цифровой зум увеличивается с шагом 0,1x.

Отображаемый первоначальный коэффициент плавного цифрового зума равен х1.0, если дискретный зум не активен, х2.0 - если дискретный зум равен 2х; х4.0 - если дискретный зум равен 4х.; х8.0 - если дискретный зум равен 8х.

#### **Примечания**.

- актуальное увеличение рассчитывается как произведение базового увеличения и коэффициента плавного цифрового зума. Пример: базовое увеличение прибора 3,0х, коэффициент плавного цифрового зума равен х1,7. Фактическое увеличение составляет 3,6x (2,1 x 1,7). - при очередном включении прибора, изображение на дисплей выводится со значениями яркости и контраста, сохраненными при предыдущем выключении.

**Стадиометрический дальномер** - нажатием кнопок **UP(3)/DOWN(5)** изменяйте дистанцию до измеряемого объекта (подробнее о дальномере в разделе 17).

 $A100\bar{t}$  - информация о фактическом профиле и дистанции прицела, с которыми проводилась установка этого профиля (например, профиль А, расстояние коррекции прицела 100 м).

Информация о переключении между расстояниями прицелов с помощью кнопок **UP/DOWN** всегда отображается в строке состояния.

# **ФУНКЦИИ ГЛАВНОГО МЕНЮ**

- Войдите в меню длительным нажатием кнопки **М(4).**
- Нажмите кнопку **UP(3)/DOWN(5)** для переключения между параметрами меню.
- Навигация по меню является циклической: как только вы достигните последнего пункта меню на первой вкладке, показывается первый пункт второго меню вкладки.
- Войдите в выбранный пункт меню, нажав коротко кнопку **М**. Выйдите из меню, нажав длительно кнопку **М**.
- Автоматический выход из меню происходит после 10 секунд бездействия.
- При выходе из меню местоположение курсора  $\blacktriangleright$  запоминается только в процессе одной рабочей сессии (т.е. до выключения прибора). При очередном включении прибора и вызове меню курсор будет на первом пункте меню.

## **СОДЕРЖИМОЕ МЕНЮ:**

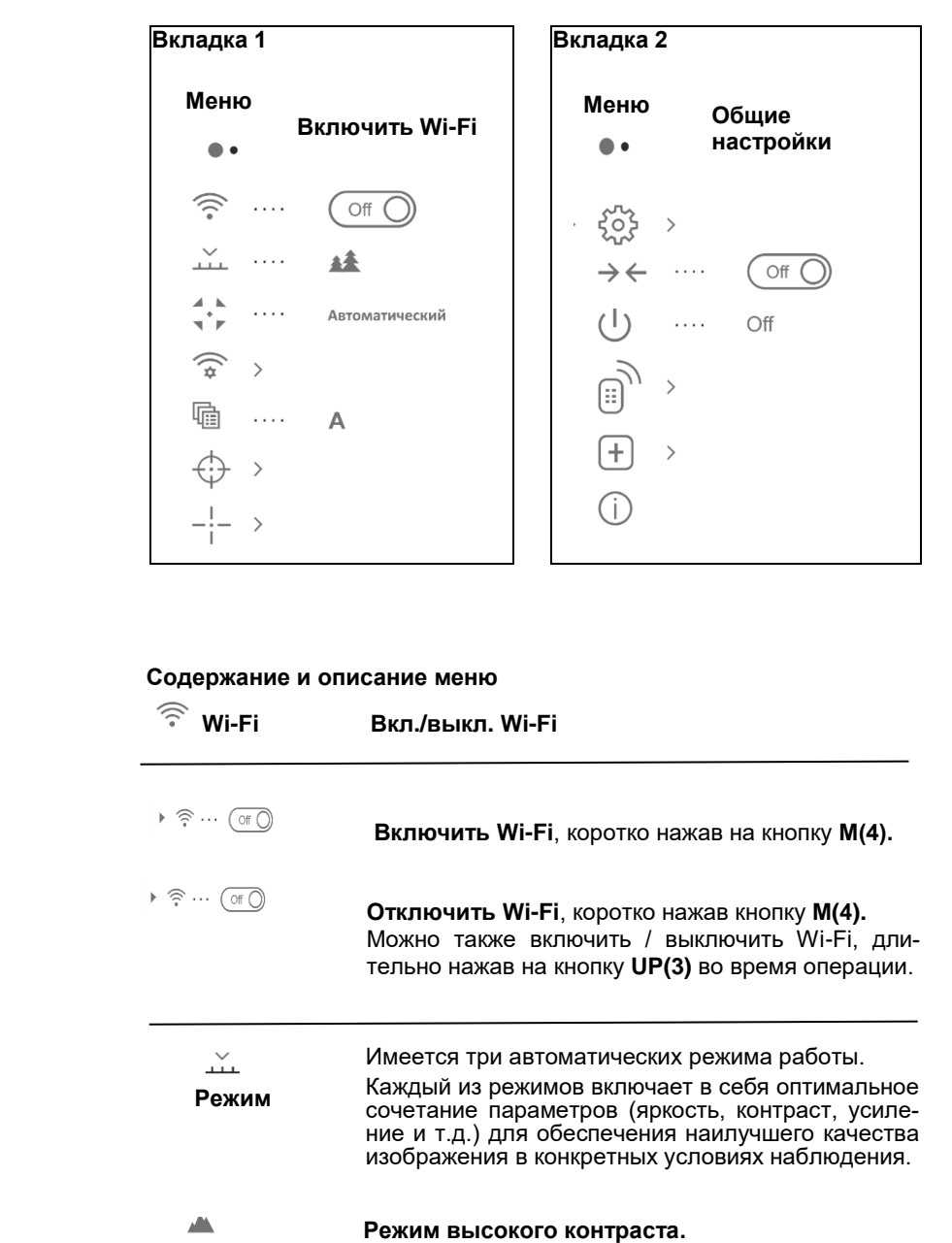

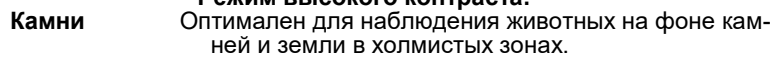

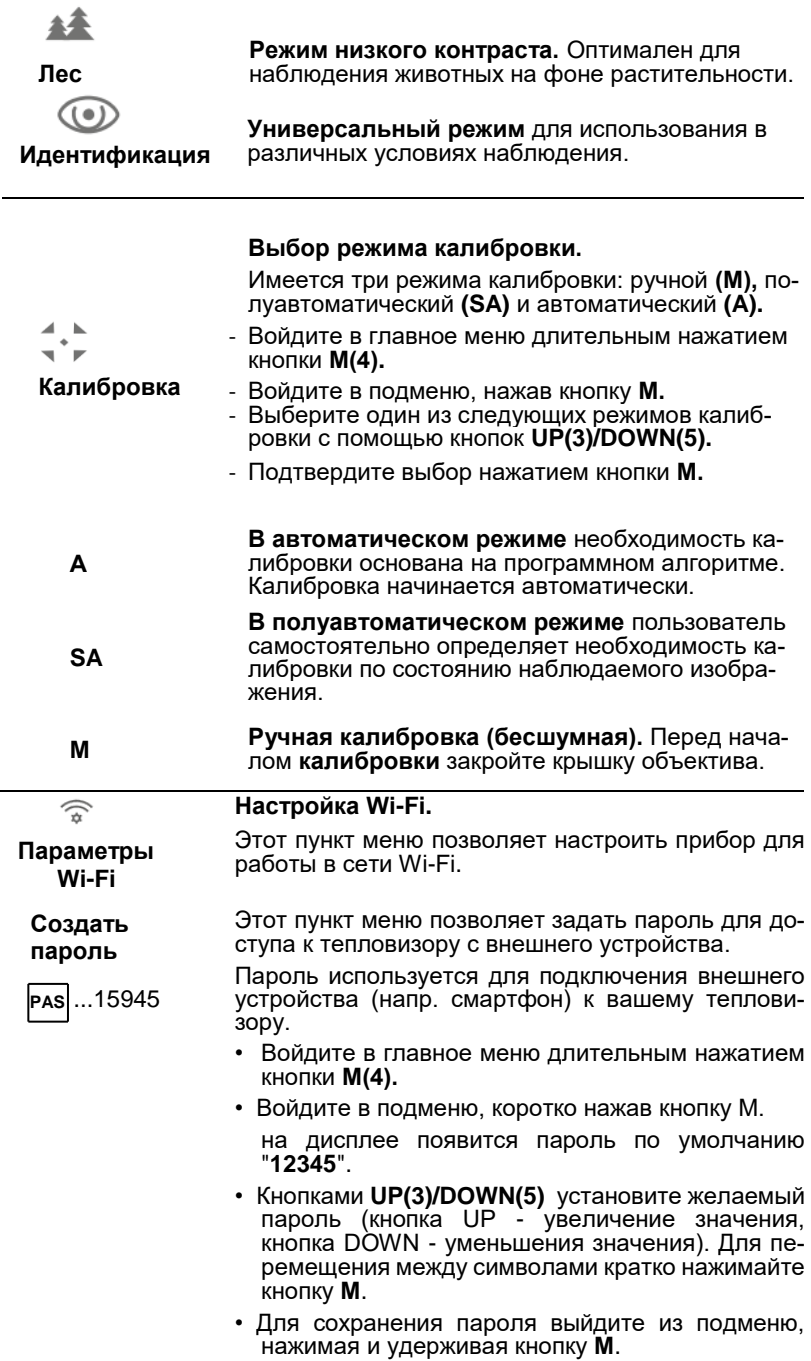

Данный подпункт позволяет настроить необходимый уровень доступа к вашему прибору через приложение Stream Vision.

Владелец Гость  $P_{\text{A}}$ 

- Уровень доступа **Владелец.** Пользователь приложения Stream Vision имеет полный доступ ко всем функциям прибора.
- Уровень доступа **Гость.** Пользователь Stream Vision, который имеет возможность только просматривать видео с прибора в реальном времени.
- Войдите в подменю длительным нажатием кнопки **М**.
- Войдите в главное меню длительным нажатием кнопки **М(4).**
- Выберите уровень доступа с помощью кнопок

#### **UP(3)/DOWN(5).**

- Для сохранения пароля выйдите из подменю, нажимая и удерживая кнопку **М.**

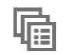

Этот параметр в главном меню позволяет выбрать один из трех профилей. Каждый профиль включает следующее:

**Профиль коррекции прицела**

1) Набор расстояний при срабатывании корректирующих координат для каждой из них.

2) Цвет метки

3) Тип метки

Можно сохранять различные профили видоискателя для разных винтовок, а также если вы пользуетесь различными гильзами.

- Войдите в главное меню длительным нажатием кнопки **М(4).**
- Войдите в подменю, коротко нажав кнопку **M.**
- Выберите один из профилей коррекции прицела (показаны буквами A; B; C) с помощью кнопок **UP(3)/DOWN(5).**
- Подтвердите выбор коротким нажатием кнопки **M.**
- Название выбранного профиля отображается в строке состояния.

 Этот пункт главного меню позволяет выбрать форму, цвет и яркость метки.

**Коррекция метки** **Выбор формы метки.**

- Войдите в главное меню, нажав длительно кнопку **M**
- Для входа в подменю нажмите коротко кнопку **М.**
- Выберите нужную форму метки из списка с 13ю видами с помощью кнопок **UP(3)/DOWN(5).**
- Типы метки меняются, когда курсор движется по списку.
- Подтвердите выбор коротким нажатием кнопки **M.**

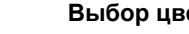

## **Выбор цвета метки**

송 **Цвет метки**

**Тип метки**

 $-\frac{1}{1}$ 

- Войдите в главное меню длительным нажатием кнопки **М(4).**
- Войдите в подменю, коротко нажав кнопку **M.**
- Выберите требуемый цвет метки: черный или белый, с помощью кнопок **UP(3)/DOWN(5).**
- Подтвердите выбор коротким нажатием кнопки **М**.

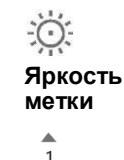

÷

**Коррекция прицела**

↔

 $\triangleright$  (+)

#### **Задание яркости метки**

- Войдите в главное меню длительным нажатием кнопки **М(4).**
- Войдите в подменю, нажав кнопку **М.**
- Выберите нужную яркость метки от 0 до **10**, с помощью кнопок **UP(3)/DOWN(5).**
- Подтвердите выбор коротким нажатием кнопки **M.**

### **Добавить новое расстояние**

Чтобы обнулить прицел вашего ружья, необходимо сначала установить расстояние корректировки прицела.

Вы можете обнулить свое оружие на любом расстоянии от 1 до 910 м.

- Войдите в главное меню длительным нажатием кнопки **М(4).**
- Выберите параметр  $\bigoplus$  в главном меню, коротко нажав кнопку **M.**

 $-\frac{1}{1}$ 

157

- Войдите в подменю под названием "Добавить новое расстояние", кратко нажав кнопку М.
- Задайте значения для каждой цифры с помощью кнопок **UP(3)/DOWN(5).** Измените цифры, кратко

нажав кнопку М $\left|\frac{f(x)}{f(x)}\right|$ <sup>150m</sup>

• После установки требуемого расстояния нажмите и удерживайте кнопку **М**, чтобы запомнить.

Первое заданное расстояние становится

первичным расстоянием и показывается в виде

значка  $*0*$ справа от значения расстояния.

**Примечание**: максимальное число расстояний корректировки прицела - 10 для каждого профиля.

#### **Управление расстояниями:**

- Войдите в главное меню длительным нажатием кнопки **М(4).**
- Выберите параметр  $\oplus$  в главном меню, коротко нажав кнопку **M**
- Выберете в подменю  $\overline{\phantom{a}}^*$  для работы с расстояниями

и войдите в него коротким нажатием кнопки **М**, там будут показаны расстояния, с которыми была произведена коррекция прицела.

600m  $\cdots$   $\rightarrow$  0  $\bigoplus$ 

- Значения (например, + 7,0), отображаемые справа от значений расстояний, представляют собой число щелчков вдоль оси Y, в которых положение метки других расстояниях отличается от положения метки первичного расстояния.
- Чтобы восстановить нулевое значение любого расстояния, выберите нужное расстояние и коротко нажмите кнопку **М.**
- Появится экран коррекции прицела, позволяющий изменить координаты коррекции прицела.

#### **Изменение первичного расстояния.**

- Выберите не первичное расстояние и войдите в подменю для работы с расстояниями, кратко нажав кнопку **М.**
- Выберите значок  $*0*$  первичного расстояния.
- Коротко нажмите кнопку **M.**
- Значок  $\rightarrow$  0 $\ast$  рядом с выбранным расстоянием подтверждает изменение первичного расстояния.

#### **Удаление дополнительного расстояния.**

- Выберите расстояние, которое требуется удалить, и войдите в подменю для работы с расстояниями, кратко нажав кнопку **M(4).**
- Выберите пункт меню  $\overline{m}$  "Очистить расстояние".
- В диалоговом окне выберите "Yes", чтобы удалить расстояние. "No" для отмены удаления.
- Если выбрано значение "Yes", то появится подменю "Список расстояний"; если «нет» - появится предыдущий экран «Управление расстояниями».

**Внимание!** Если первичное расстояние будет удалено, первое расстояние в списке превратится автоматически в первичное расстояние.

#### **Дополнительное меню для настройки прицела**

После выбора расстояния прицела и после входа в подменю на экране появится следующее:

- Корректировка по горизонтали/вертикали.
- Увеличение
- Коррекция прицела с помощью функции FREEZE
- Изменить название расстояния

Опция в дополнительном меню "Корректировка по горизонтали / вертикали" позволяет исправить положение метки следующим образом:

- Сначала выберите подменю «Управление расстояниями», в котором необходимо исправить позицию метки.
- Выберете значок  $\leftarrow^*$  кратким нажатием кнопки **М.**
- Подробное описание коррекции положения метки можно найти в разделе 9 «Коррекция прицела».

# $\bigoplus$

**Увеличение**

Это подменю позволяет увеличить цифровой зум видоискателя при выполнении коррекции прицела, что уменьшает количество щелчков и повышает точность коррекции прицела.

- После выбора значения расстояния прицела и входа в подменю выберите пункт "Увеличение", нажав кнопку **M.**
- Выберите значение цифрового зума (напр. 4x) кнопками UP**(3)/DOWN(5).**

Подтвердите выбор коротким нажатием кнопки **M.**

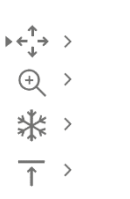

Функция **FREEZE** предназначена для обнуления прицела.

**Freeze (замораживание)**

₩

Назначение функции заключается в том, что в отличие от метода «Коррекция прицела одним выстрелом», не требуется удерживать видоискатель в точке визирования.

- После выбора расстояния корректировки прицела и входа в подменю введите команду "FREEZE ", нажав кнопку **M** или коротко нажав кнопку **ON(11)** при корректировке прицела.
- Будет произведен снимок экрана (замораживоние изображения), на экране появится значок
- Подробное описание процедуры корректировки прицела содержится в разделе 9 "Коррекция прицела".

#### **Функция "Интеллектуальная метка"**

При изменении цифрового зума метка, показанная на экране, выдается в виде градации, т. е. внешний вид изменяется (увеличивается или уменьшается) пропорционально изменяемому масштабу. Это позволяет использовать телеметрические метки для любого цифрового зума.

#### **Изменить значение расстояния**

Это подменю позволяет изменить значение параметра текущего расстояния.

- После выбора значения расстояния прицела и входа в подменю выберите пункт "Изменить значение расстояния", нажав коротко кнопку **M.**
- Задайте значения для каждой цифры с помощью кнопок **UP(3)/DOWN(5).** Выбирайте между цифрами коротким нажатием кнопки **М.**
- Подтвердите выбор, долгим нажатием кнопки **М.**

# $\frac{2}{3}$ **Основные параметры**

 $\overline{\uparrow}$ 

**Язык**

 $\binom{m}{m}$   $\cdots$  English

#### **Доступны следующие параметры:**

#### **Выбор языка интерфейса**

- Войдите в главное меню длительным нажатием кнопки **М(4).**
- Войдите в подменю "Общие настройки", коротко нажав кнопку **M.**
- Войдите в подменю "Язык", коротко нажав кнопку **M.**

• Кнопками **UP(3)/DOWN(5):** выберите один из доступных языков интерфейса: английский, французский, немецкий, испанский.

Для сохранения языка выйдите из подменю, нажимая и удерживая кнопку **М.**

#### **Установка даты**

- Войдите в главное меню длительным нажатием кнопки **М(4).**
- Войдите в подменю "Общие настройки", коротко нажав кнопку **M.**
- Войдите в подменю "Дата", коротко нажав кнопку **M.** Формат даты показан следующим образом: **гггг/мм/дд**
- Быстрым нажатием кнопок **UP(3)/DOWN(5).**выберите нужное значение года, месяца и даты.
- Для перемещения между символами кратко нажимайте кнопку **М.**
- Для сохранения выбранной даты и выхода из подменю нажмите и удерживайте кнопку М.

#### **Настройка времени**

- Войдите в главное меню длительным нажатием кнопки **М(4).**
- Войдите в подменю "Общие настройки", коротко нажав кнопку **M.**
- Войдите в подменю **"Время"**, коротко нажав кнопку **M**.
- Выберите нужный формат времени, кратко нажимая кнопки **UP(3)/DOWN(5):** 24 или PM/AM.
- Для перехода к формату часа нажмите коротко кнопку **М.**
- Выберите значение времени, нажав коротко кнопку **UP/DOWN.**
- Для перехода к настройке значения минут нажмите кнопку **М.**
- Выберите значение минут, кратко нажимая кнопки **UP/DOWN.**
- Для сохранения выбранной даты и выхода из подменю нажмите и удерживайте кнопку **М.**

#### **Единицы измерения**

#### **Выбор единиц измерения**

- Войдите в главное меню длительным нажатием кнопки **М(4).**
- Metros • Войдите в подменю "Общие настройки", коротко нажав кнопку **M.**

# $\bar{(\mathbb{D})}$

# **Время**

**Дата**

曲

- Войдите в подменю **"М/Y"** коротким нажатием кнопки **М.**
- Выберите нужный формат измерения, кратко нажав на кнопку **UP/DOWN;** снова нажмите клавишу **M.**
- Функция закроется автоматически.

 $\leftarrow$ **Настройки**

- **Возврат к заводским настройкам**
- Войдите в главное меню длительным нажатием кнопки **М(4).**
- **по умолчанию** • Войдите в подменю "Общие настройки", коротко нажав кнопку **M.**
	- Войдите в подменю «Настройки по умолчанию», кратко нажав на кнопку **M.**
	- Кратко нажимая кнопки **UP(3)/DOWN(5),** выберите "Yes" для восстановления настроек по умолчанию или "No" - для отмены.
	- Подтвердите выбор коротким нажатием кнопки **M.**
	- Если выбрано "Yes", экран будет показывать: "Восстановить значения по умолчанию" и параметры "Yes" и "No". Выберите "Yes", чтобы восстановить настройки по умолчанию.
	- Если выбрано "No", действие будет отменено, и вы вернетесь в подменю.

Следующие настройки будут возвращены в первоначальное состояние до их изменения пользователем:

- Режим работы записи видео.
- Режим работы лес
- Режим калибровки автоматический
- Профиль оружия А.
- Выбор метки  $-1$ \*
- Цвет метки черный\*
- Яркость метки  $-5$ \*
- Язык английский.
- Wi-Fi выключено (пароль по умолчанию)
- Цифровой зум выключен
- Цветовая гамма «Белый горячий»
- Измерительная единица метры
- PiP выключен
- Боковой наклон выключен
- Автоматическое отключение выключено

\* Эти значения задаются для всех профилей (A, B и C).

**Предупреждение:** не восстанавливаются значения даты и времени, карта пикселей по умолчанию, активация пульта дистанционного управления и координаты коррекции прицела.

Этот параметр меню позволяет форматировать вашу флэш-память или SD-карту устройства (удалить все файлы в памяти).

- Войдите в главное меню длительным нажатием кнопки **М(4).**
- Войдите в подменю "Общие настройки", коротко нажав кнопку **M.**
- Войдите в подменю "Форматирование", коротко нажав кнопку **M.**
- Кратко нажимая кнопки **UP(3)/DOWN(5)**, выберите "Yes", чтобы отформатировать карточку памяти или "No", чтобы вернуться в подменю.
- Подтвердите выбор нажатием кнопки **М**.
- Если выбрано значение "Yes", экран будет показывать: "Форматировать карточку памяти?" и опции "Yes" и "No". Выберите вариант "Yes" для форматирования карты памяти.
- Сообщение «Выполняется форматирование» означает, что форматирование выполняется.
- После завершения форматирования будет выведено сообщение «Форматирование завершено».
- Если выбран вариант "No", осуществляется отказ от форматирования и возврат в подменю.
- $\rightarrow \leftarrow$ **Боковой**

Этот параметр позволяет включить/выключить Боковой наклон ружья. Стрелки на концах горизонтальной линии метки показывают боковой наклон ружья. Стрелки показывают направление, в котором нужно переместить винтовку, чтобы исключить боковой наклон.

Существует три режима бокового наклона:

5°-10°- одна стрелка в одном секторе;

10°-20°- одна стрелка в двух секторах;

>20° - одна стрелка в трех секторах. Боковые наклоны меньше 5° не отображаются на дисплее.

# **(горизонтальный) наклон**

**Форматирова-**

 $\mathbb{R}$ 

**ние**

- Войдите в главное меню длительным нажатием кнопки **М(4).**
- Войдите в подменю "Боковой наклон", коротко нажав кнопку **M.**
- Выберите "On" с помощью кнопок UP(3)/DOWN(5), чтобы активировать функцию Боковую наклон; и "Off" - чтобы отключить.
- Подтвердите выбор коротким нажатием кнопки **M.**

 $(1)$ **Автоматическое отключение**

Этот параметр позволяет активировать Автоматическое отключение видоискателя, который распознает, находится ли видоискатель на огневой позиции. Автоматическое отключение активируется при перемещении видоискателя относительно оптической оси: вверх >70°; вниз >70°; налево >30°; направо >30°).

- Войдите в главное меню длительным нажатием кнопки **М(4).**
- Войдите в подменю, коротко нажав кнопку **M.**
- С помощью кнопок **UP(3)/DOWN(5)** выберите период времени (1 мин, 3 мин, 5 мин), после чего видоискатель автоматически отключается. Выберите "Off", если требуется отключить автоматическое отключение.
- Подтвердите выбор коротким нажатием кнопки **M.**

**Примечание**: Если автоматическое отключение активно, в строке состояния отображается соответ-

ствующий значок  $\cup$  и выбранный период времени (1 мин).

 $\bar{\mathbb{B}}$ **Пульт дистанционного** 

**управления**

Перед использованием пульта дистанционного управления помните, что его нужно активировать следующим образом:

- Войдите в главное меню длительным нажатием кнопки **М(4).**
- Войдите в подменю, коротко нажав кнопку **M.**
- Нажмите кнопку **М**, начинается отсчет назад (30 секунд), в течение которого необходимо нажать любую кнопку на пульте дистанционного управления в течение двух секунд.
- Если активация выполнена правильно, отображается сообщение "Успешное подключение".
- При возникновении ошибки появляется «Ошибка подключения». Повторите процедуру.
- Пульт управления активирован и готов к использованию.

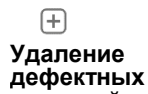

**пикселей**

При использовании тепловизора могут быть видны дефектные (мертвые) пиксели (яркие или темные пятна с постоянной яркостью). Тепловизоры **TRAIL** имеют возможность удалить дефектные пиксели специальной программой, а также отменить удаление.

- Войдите в главное меню длительным нажатием кнопки **М(4).**
- Войдите в подменю, коротко нажав кнопку **M.**
- Выберете значок  $\boxplus$  коротким нажатием кнопки **М.**
- В левой части дисплея появится крест  $\times$ .
- В правой части дисплея появится "лупа" увеличенное изображение в рамке с неподвижным крестиком, которая необходима для облегчения поиска дефектного пикселя и совмещения с ним креста, с помощью стрелки горизонтального или вертикального перемещения креста по осям X и Y, которые показывают движение кре $rac{x=95}{(57a)^{y=99}}$
- Нажимая коротко кнопки **UP /DOWN,** переместите крест, чтобы выровнять его над дефектным пикселем.
- Для изменения направления движения креста с горизонтального на вертикальное и наоборот кратко нажмите кнопку **М.**
- Выровняйте дефектный пиксель с фиксированным крестом рамки: пиксель должен исчезнуть.
- Удалите дефектный пиксель кратким нажатием кнопки **REC(6).**
- В случае успешного удаления в рамке появится кратковременное сообщение «ОК».
- Далее, перемещая крест по дисплею, вы можете удалить следующий дефектный пиксель.
- Выйдите из опции "Удаление дефектных пикселей" длительным нажатием кнопки **M.**

#### **Возврат к заводской "Карте пикселей"**

Возврат всех ранее отключенных пользователем дефектных пикселей в исходное состояние:

• Войдите в подменю длительным нажатием кнопки **М.**

- Выберите значок  $\overline{\mathbb{C}}^*$ и нажмите **М.**
- Выберите "Yes", если требуется вернуться к шаблону дефектного пикселя по умолчанию или "No", если вы не хотите вернуться.
- Подтвердите выбор нажатием кнопки **М.**

 $\bigcap$ 

Эта опция позволяет пользователю узнать все о приборе:

- Полное название **О приборе** 
	- Номер SKU
	- Номер серии
	- Версия ПО
	- Версия аппаратного обеспечения
	- Информация о техподдержке
	- Войдите в главное меню длительным нажатием кнопки **М(4).**
	- Войдите в подменю коротким нажатием кнопки **М.**

### **СТАТУСНАЯ СТРОКА**

Статусная строка располагается в нижней части дисплея и отображает информацию о состоянии работы прибора, в том числе:

- Режим Инверсии изображения (только "Горячий черный")
- Профиль коррекции прицела (напр. А)
- Расстояние коррекции прицела (напр. 300 м)
- Режим работы (напр. лес)
- Режим калибровки (в режиме автоматической калибровки, за три секунды до автоматической калибровки вместо значка режима ка-

либровки отображается таймер обратного отсчета). Таймер  $\mathbb \ ^{\mathbb U}$ появляется только после стабилизации рабочей температуры микроболометера (через 5-7 минут непрерывной работы видоискателя). После запуска видоискателя затвор активируется автоматически без отображения таймера.

- Полное текущее увеличение Соединение Wi-Fi
- Функция "Автоматическое отключение" (напр. 1 мин)
- Текущее время работы

• Уровень заряда батареи (если видоискатель питается от аккумулятора)

или

• Индикатор питания внешней батареи (если видоискатель питается внешним блоком питания)

или

• Заряд батареи с текущим уровнем в процентах (если батарея установлена или заряжается внешним блоком питания)

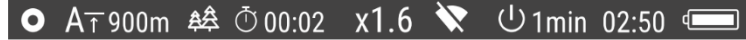

*Примечание: в процессе калибровки изображение "замирает" на дисплее на время калибровки.*

**ВИДЕОЗАПИСЬ И ФОТОСЪЕМКА**

Тепловизор имеет функцию видеозаписи и фотосъемки наблюдаемого изображения на встроенную карту памяти.

Перед использованием этой функций ознакомьтесь с подразделами "Установка даты" и "Настройка времени" в разделе "Функции главного меню" настоящей инструкции.

#### **Встроенное записывающее устройство работает в двух режимах:**

- **Фото** (фотосъемка; в левом верхнем углу дисплея отображается пиктограмма  $\circledcirc$ . Если количество отснятых фотографий, которые могут храниться на флэш-памяти, достигает 100, появляется сообщение **«**>100**».**

- **Видео** (видеозапись; в левом верхнем углу дисплея отображается пиктограмма  $\mathbb{E}$ , текущее разрешение видеозаписи, а также общее оставшееся время записи с учетом текущего разрешения в формате **HH:MM:SS** (часы : минуты : секунды)

При включении прибор находится в режиме видео. Переключение (переход) между режимами работы прибора осуществляется длительным нажатием кнопки **REC(6).** Это изменение является циклическим (Vídeo-> Foto-> Vídeo...).

#### **Режим фотосъемки. Фотографирование**

- Переключитесь в режим Photo.
- Сделайте фотографию, кратко нажав кнопку **REC (6).** Изображение замораживается в течение 0,5 секунд, а изображение сохраняется во внутренней памяти.

#### **Режим Video. Видеозапись**

- Перейдите в режим Video, кратко нажав кнопку **REC(6).**
- Коротко нажмите кнопку **REC** для старта видеозаписи.
- После начала видеозаписи пиктограмма  $\mathbb{E}$  исчезает, вместо нее появляется пиктограмма **REC**, а также таймер в формате MM:SS (минуты : секунды);
- Для постановки видеозаписи на паузу и последующий старт (продолжение видеозаписи) кратко нажимайте кнопку **REC.**
- Для остановки видеозаписи нажмите и удерживайте кнопку **REC.**
- Сохранение видеофайлов происходит во встроенную карту памяти
	- после выключения записи видео / после каждого фотографирования;
	- после выключения прибора, если запись была активирована;
	- когда карточка памяти слишком переполнена во время записи, появится сообщение "Полная память".

#### **Примечания:**

- во время записи видео возможен вход в меню и работа в меню прибора;

- записанные видеоролики и фотографии сохраняются на встроенную карту памяти прибора в виде **img\_xxx.jpg (фото); video\_xxx.avi**  (видео), где **xxx: - это** счетчик файлов (для фото и видео);

- счетчик, используемый в подсчете мультимедиа файлов, НЕ сбрасывается;

- при удалении файла из середины списка, его номер другим файлом НЕ заменяется;

- при переполнении счетчика создается новая папка - img\_xxxx. Где хххх – номера папок по порядку;

- максимальная продолжительность записываемого видеофайла семь минут. По истечении этого времени видео записывается в новый файл. Количество файлов ограничено объемом встроенной памяти прибора;

- регулярно контролируйте объем свободной памяти встроенной карты памяти, переносите отснятый материал на другие носители, освобождая место на карте памяти;

- графическая информация (строка статуса, пиктограммы и пр.) в записанных видеофайлах и фотографиях не отображается.

Для воспроизведения видеороликов, записанных термическими устройствами на компьютерах с операционной системой iOS, рекомендуется использовать видеопроигрыватель VLC или **Elmedia Video Player.** Ссылки для загрузки и QR-коды приведены ниже:

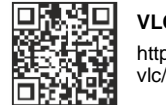

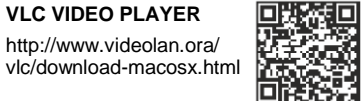

#### **ELMEDIA VIDEO PLAYER**

https://itunes.apple.com/us/app/elmedia-multiformat-video/

# **ФУНКЦИЯ Wi-Fi**

Прибор имеет функцию беспроводной связи с внешними устройствами (компьютер, смартфон) посредством Wi-Fi.

Включите модуль беспроводной связи долгим нажатием кнопки UP **(3)**. Работа Wi-Fi отображается в статусной строке следующим образом:

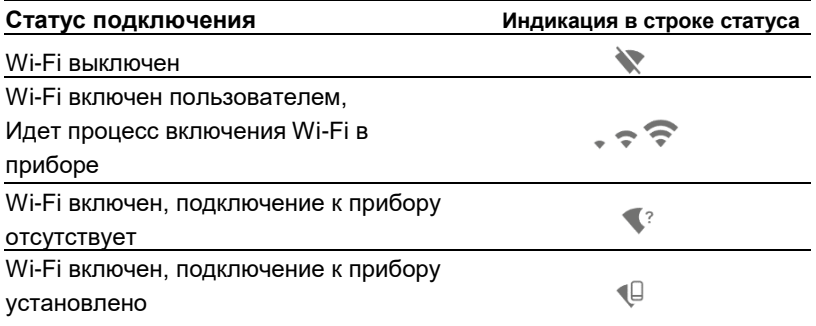

Внешним устройством прибор опознается под именем **«TRAIL\_XXXX»,**  где **XXXX** – последние четыре цифры серийного номера».

После создания пароля на внешнем устройстве (подробнее - в подразделе "Настройка Wi-Fi" разделе "Функции главного меню" инструкции) и установки связи пиктограмма  $\widehat{\mathcal{P}}$  в статусной строке прибора меняется на ⊜́≾

Трансляция видеосигнала на экране внешнего устройства начинается автоматически.

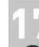

# **СТАДИОМЕТРИЧЕСКИЙ ДАЛЬНОМЕР**

Тепловизоры оснащены стадиометрическим дальномером, который позволяет определить ориентировочное расстояние до объекта, если известен его размер.

Выберите функцию «Стадиометрический дальномер», коротко нажав кнопку **M(4)** и выберите значок  $\frac{1}{10}$  с помощью кнопок **UP(3)/DOWN(5).**

На дисплее появятся: штрихи для измерений, пиктограммы трех объектов и цифры измеряемой дистанции для трех объектов.

Имеется три предустановленных значения для объектов:

- Заяц: высота 0,3 м
- Кабан: высота 0,7 м
- Олень: высота 1,7 м

160<sub>m</sub> 66m  $\rightarrow$  $28m$ 

Поместите нижний неподвижный курсор под объектом и, кнопками навигации **UP(3)/DOWN(5),** перемещайте верхний горизонтальный курсор относительно нижнего горизонтального неподвижного курсора так, чтобы объект располагался непосредственно между курсорами. Одновременно с перемещением происходит автоматический пересчет дальности до цели.

Если измерение не происходит в течение 10 секунд, информация с дисплея исчезает.

Для выбора единицы измерения (метры или ярды) перейдите к соответствующему пункту меню.

Измеренное значение дальности перед выводом на дисплей округляется - для больших значений дальности до 5 м, для меньших - до 1 м.

Для выхода из режима дальномера кратко нажмите кнопку **M** либо подождите 10 сек для автоматического выхода.

### **ФУНКЦИЯ DISPLAY OFF (ЭКРАН ВЫКЛЮЧЕН)**

Функция **«Display off»** активирует ждущий режим, что позволяет при необходимости быстро его включить.

#### **Варианты работы с функцией «Display off»**

**Вариант 1.** Прибор выключен. Необходимо включить прибор и включить функцию **«Display off».**

- Включите прибор кратковременным нажатием кнопки **ON(11).**
- Включите функцию **«Display off»**: нажмите и удерживайте кнопку **ON.**

Display of

- На экране появится сообщение "Display off" (Экран выключен) с отсчетом времени.  $\overline{(\cdot)}$  00:03
- Отпустите кнопку **ON.**

**Вариант 2.** Функция "Display off" включена, необходимо отключить прибор.

- Нажмите и удерживайте кнопку **ON.** На дисплее отображается сообщение "Display off" с отсчетом времени назад.
- Удерживайте кнопку **ON** до отключения прибора (отключение прибора произойдет, когда достигнет 1).

#### **ФУНКЦИЯ PiP**

**PiP** (Picture ant Picture -"картинка в картинке") позволяет наблюдать в отдельном "окне" увеличенное изображение с цифровым зумом одновременно с основным изображением.

- Для включения/отключения функции **PiP** нажмите и удерживайте кнопку **DOWN (5).**
- Для изменения масштабирования в окне **PiP** кратко нажимайте **DOWN.**
- Увеличенное изображение выводится на дисплей в отдельном окне, при этом используется значение полного оптического увеличения.
- Остальное изображение отображается со значением оптического увеличения (цифровой зум отключен).
- При выключении **PiP** изображение выводится на дисплей со значением оптического увеличения, которое было установлено для **PiP**  режима.

# **STREAM VISION**

Тепловизоры **TRAIL** поддерживают технологию Stream Vision, которая позволяет посредством Wi-Fi транслировать изображение с тепловизора на Ваш смартфон либо планшет в режиме реального времени. Подробные инструкции по работе Stream Vision Вы можете найти в отдельном буклете либо на сайте [www.pulsar-nv.com](http://www.pulsar-nv.com/)

*Примечание: в конструкцию прибора заложена возможность обновления программного обеспечения.*

Для того чтобы скачать бесплатно приложение Stream Vision, сканируйте QR коды:

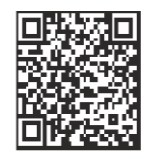

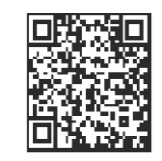

Conexión USB

Utilizar como: Tarjeta de memoria

Alimentación

lп

¢

Google Play (Android OS): iTunes (iOS):

# **ПОДКЛЮЧЕНИЕ USB**

- •Подключите один конец кабеля **USB** к разъему **microUSB(10)** прибора, второй – к порту вашего компьютера.
- •Включите прибор нажатием кнопки **ON(11)** (выключенный прибор компьютером не определяется).
- •Прибор определится компьютером автоматически, установка драйверов не требуется.
- •На дисплее появится два варианта подключения:
- **USB Mass storage devic**e (внешний накопитель) и **Power (**питание**).**
- •Кнопками **UP/DOWN** выберите вариант подключения.
- •Кратко нажмите кнопку **M** для подтверждения выбора

#### **Варианты подключения:**

• **USB Mass storage device** (внешний накопитель). При выборе данного варианта прибор распознается компьютером как флешкарта. Данный вариант предназначен для работы с файлами, которые хранятся в памяти прибора. При этом функции прибора не доступны, прибор выключается.

Если в момент подключения производилась запись видео, запись останавливается и сохраняется.

#### • **Power (питание)**

При выборе данного варианта компьютер используется прибором как внешнее питание. В статусной строке появится пиктограмма

Прибор продолжает работать, все функции доступны. **Примечание**: аккумуляторный батарейный комплект, установленный на устройстве, не заряжен!

#### **Отключение USB**

При отключении USB от прибора, подключенного в режиме USB Mass storage device, прибор остается в выключенном состоянии. Для дальнейшей работы необходимо включить прибор.

При отключении USB от прибора, подключенного в режиме Power, прибор продолжает работать от аккумуляторной батареи при ее наличии и достаточном ее заряде.

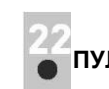

# **ПУЛЬТ ДИСТАНЦИОННОГО УПРАВЛЕНИЯ**

Беспроводной пульт (RC) дистанционного управления дублирует функции включения прибора, цифрового зума, старта/остановки видеозаписи (фотосъемку), а также позволяет производить навигацию по меню.

- Кнопка ON (15): дублирование функциональности кнопки прибора ON(11).
- **Кнопка (16):** активация цифрового зума. Функция **PiP.**
- **Кнопка (17):** дублирование функциональности кнопки **REC(6).**

•Контроллер **(18)**: дублирование функциональности кнопки **М(4)** прибора при нажатии, дублирование функциональности кнопок **UP(3)/DOWN(5)** при вращении (в режиме навигации по горячему и главному меню прибора)

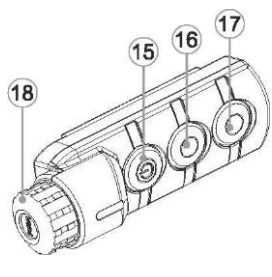

### **ТЕХНИЧЕСКИЙ ОБСЛУЖИВАНИЕ И СКЛАДИРОВАНИЕ**

Техническое обслуживание проводится не реже двух раз в год и заключается в выполнении изложенных ниже пунктов:

- Хлопчатобумажной салфеткой очистите наружные поверхности металлических и пластмассовых деталей от пыли и грязи.
- Очистите электрические контакты аккумуляторной батареи и батарейного слота на приборе, используя нежирный органический рас-
- Осмотрите линзы окуляра и объектива. При необходимости удалите с линз пыль и песок (желательно бесконтактным методом). Чистку наружных поверхностей оптики производите при помощи специально предназначенных для этих целей средств.
- Всегда держите видоискатель только в чехле, в сухом, проветриваемом месте. Во время длительного хранения снимите батарею.

# **ТЕХНИЧЕСКИЙ ОСМОТР**

#### **Проверить:**

- Внешний вид прибора (трещины на корпусе не допускаются).
- Состояние линз объектива и окуляра (трещины, жировые пятна, грязь и другие налеты не допускаются).
- Состояние аккумуляторной батареи (должна быть заряжена) и электрических контактов (наличие солей и окисления не допускаются).
- Работоспособность органов управления.

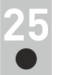

# **УСТРАНЕНИЕ НЕПОЛАДОК**

В таблице приведен перечень проблем, которые могут возникнуть при эксплуатации прибора. При наличии дефектов, не перечисленных в таблице, или при невозможности самостоятельно устранить дефект, отправьте прибор на ремонт.

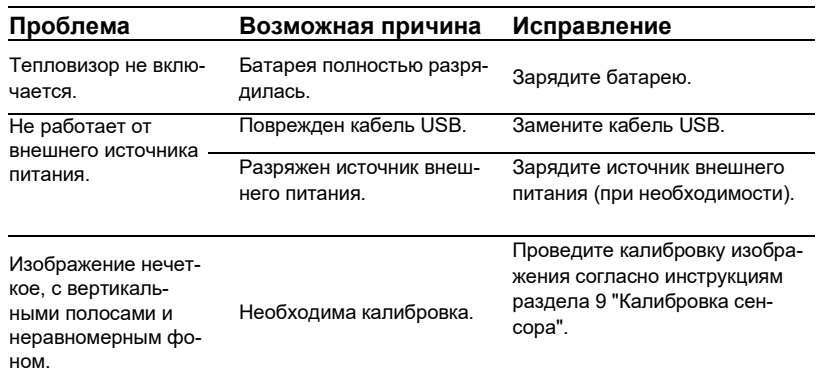

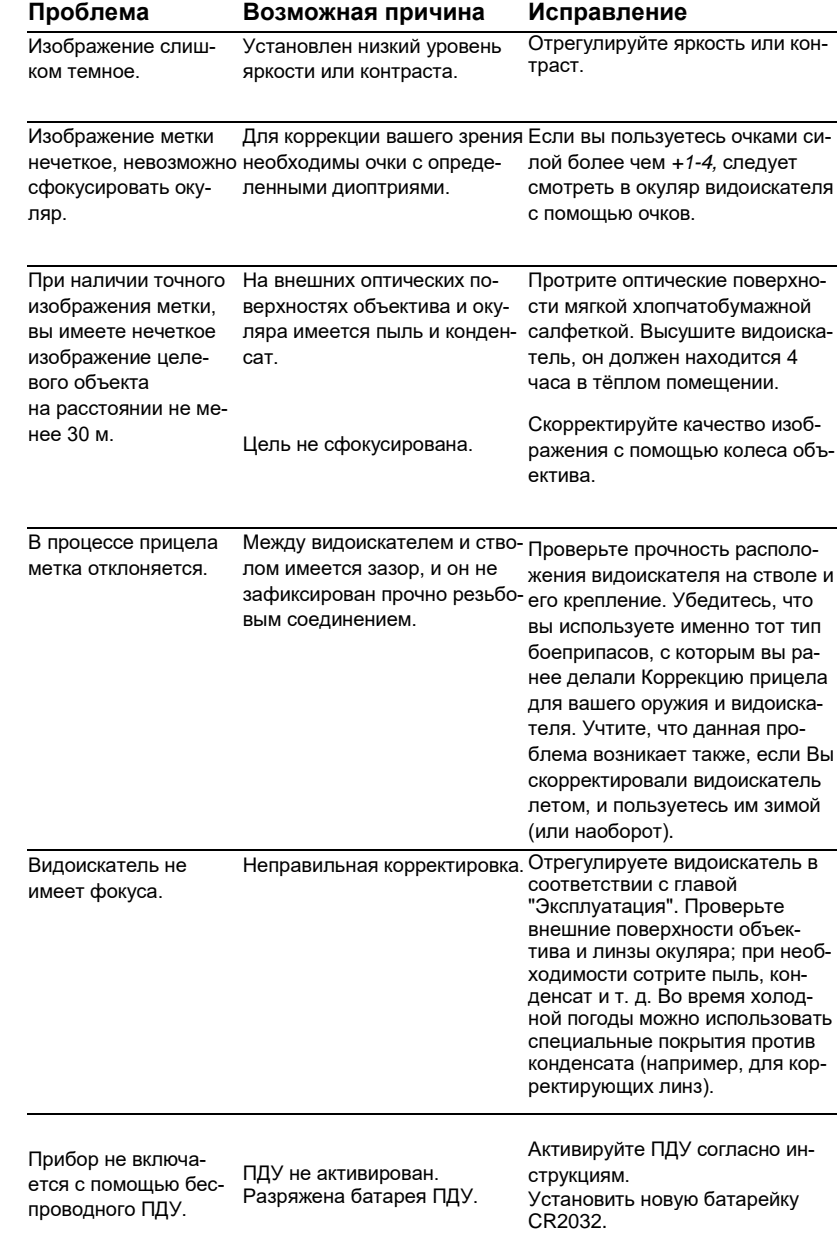

#### **Проблема Возможная причина Исправление** Смартфон или планшет не подключается к прибору. Изменен пароль в приборе. Удалите соединение и подключитесь повторно с вводом пароля, записанного в приборе. Объект наблюдения не виден. Наблюдение реализуется через стекло. Удалите стекло из поля зрения. Низкое качество изображения/ Дистанция обнаружения небольшая Указанные проблемы могут возникать при наблюдении в сложных погодных условиях (снег, дождь, туман и пр.). Качество изображения окружающей среды при использо-нагреваются по-разному, за счет чего достигается высокий вании прибора в усло-температурный контраст и соответственно качество изобравиях пониженных тем-жения, формируемое тепловизором, будет выше. ператур хуже, чем в При низких эксплуатационных температурах объекты, находяусловиях положитель-щиеся под наблюдением (задний план), обычно охлаждается В условиях положительных температур объекты наблюдения (окружающая среда, фон) из-за различной теплопроводности

ных температур. приблизительно при одинаковых температурах, что приводит к снижению температуры и ухудшению качества изображения. Это особенность функционирования тепловизионных приборов.

> Щелкните ссылку, чтобы получить доступ к наиболее часто задаваемых вопросам о температурном видении[: http://www.pulsar-nv.com/ru/support/faq](http://www/)

#### 177

# **ПРИМЕЧАНИЯ**